# Les couches graphiques de Linux

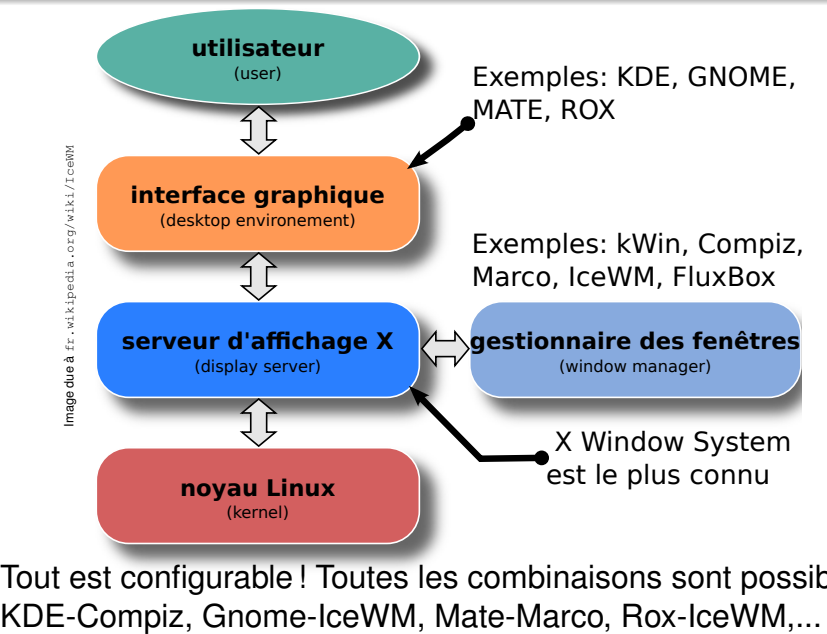

Tout est configurable ! Toutes les combinaisons sont possibles :

## Exemples effets graphiques : Le gestionnaire fenêtres Compiz

• Spectaculaire mais consommation importante de ressources

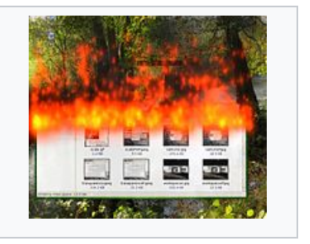

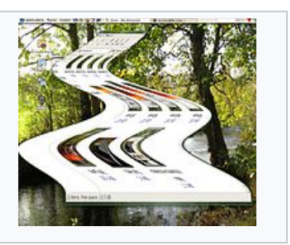

l'effet « flammes » l'effet « lampe magique »

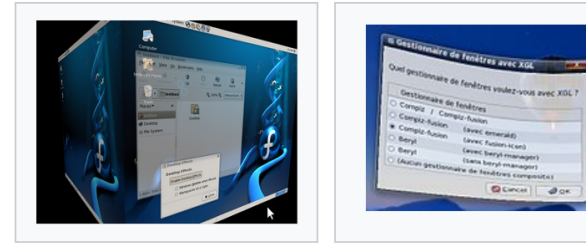

bureau sur un cube.

### effet fenêtre molle.

# Le gestionnaire de fenêtres IceWM

- utilisé par défaut sous Antix Linux
- Pas spectaculaire mais très léger et rapide

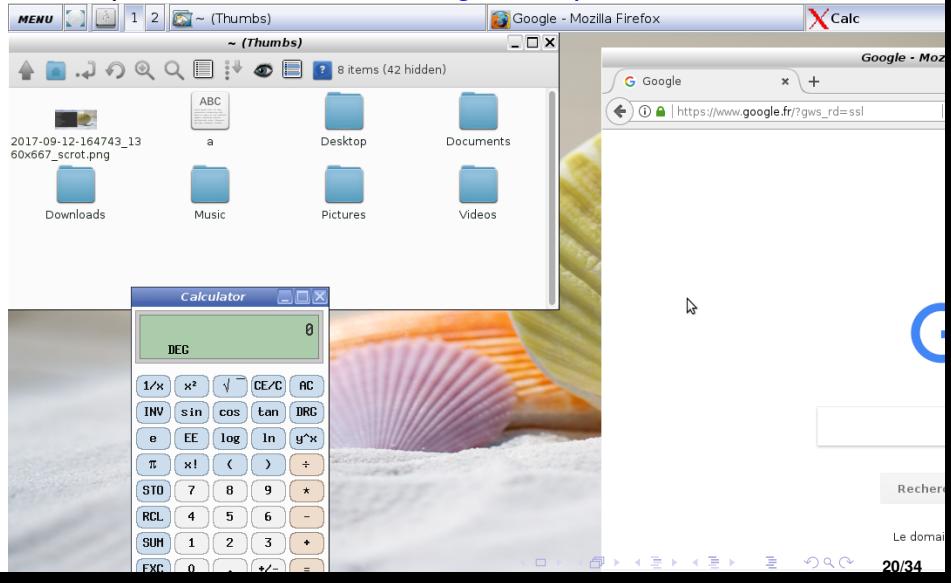

# Exemple de systèmes légers/rapides

distribution : Antix (très complet)

noyau : Linux

interface graphique Rox (remplaçable)

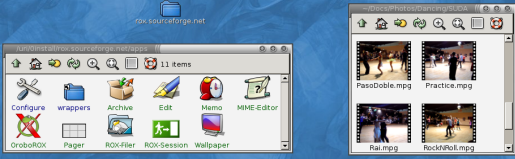

gestionnaire fenêtres IceWm (remplaçable)

- $\implies$  Ne pas jeter votre vieux ordinateur,
- $\implies$  Sortir de l«l'obsolescence programmee»

TinyCoreLinux est encore plus petit et il y en a d'autres...

Facile à lancer dans virtualbox pour tester

# Terminal Shell : gestion de dossiers/fichiers

### Notion de dossier courant

- Le nommage des fichiers peut se faire par rapport à un  $\parallel$  dossier courant  $\parallel$ .
- **.** On peut l'afficher avec la commande pwd

Rappel nommage :

- « .. » = dossier parent/père
- « / » = dossier racine du système de fichiers
- « ~ » = dossier personnel (\$HOME)

# Terminal Shell : gestion de dossiers/fichiers

### Commandes qui manipulent des dossiers et fichiers

• cd / se placer à la racine • cd /usr/games aller au dossier «/usr/games» • cd .. se placer dans le dossier parent • cd games aller au dossier «games» du dossier courant • ls **afficher tous les fichiers du dossier courant** •  $\log$  f  $\pm$  afficher les fichiers qui commencent avec f • . / fortune lancer le programme « fortune » du dossier courant • cd  $\sim$  aller au dossier personnel (\$HOME)

## Rappel nommage :

« .. » = dossier parent/père « / » = dossier racine du système de fichiers « ~ » = dossier personnel (\$HOME)

# Terminal Shell : gestion de dossiers/fichiers

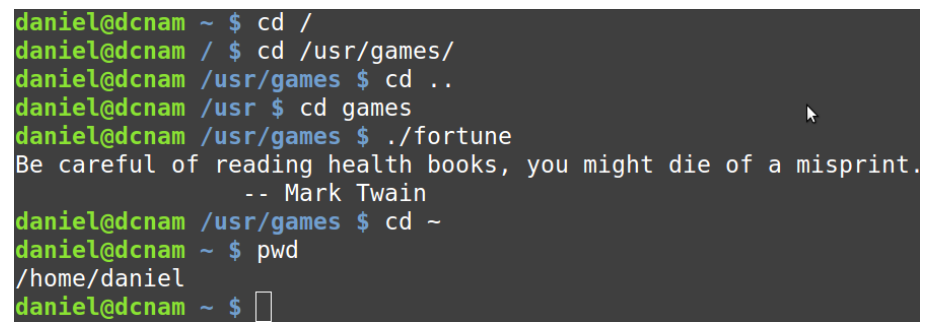

Rappel nommage :

- « .. » = dossier parent/père
- « / » = dossier racine du système de fichiers
- « ~ » = dossier personnel (\$HOME)

## La mémoire RAM sous Linux

## **e** les applications sont prioritaires pour l'utiliser

- 
- Mémoire Tampon (Buffers) et Cache : stocker dans la RAM une part du disque dur pour accélérer la machine
- SWAP : un fichier d'échange dit « swap » est utilisé lorsque la RAM est insuffisante (mémoire virtuelle)

Linux : faire une partition SWAP de même taille que la RAM

- 
- 
- K ロ ▶ K (전 ) K (전 ) K (전 ) K (전 ) K (전 ) K (전 ) 제 전 (전 ) 전 전 전 기

## La mémoire RAM sous Linux

## **e** les applications sont prioritaires pour l'utiliser

- 
- Mémoire Tampon (Buffers) et Cache : stocker dans la RAM une part du disque dur pour accélérer la machine
- SWAP : un fichier d'échange dit « swap » est utilisé lorsque la RAM est insuffisante (mémoire virtuelle)

## Disque(s) dur(s)

- $\bullet \pm 50$  fois moins rapides que la RAM
- Racine unique «  $\land$  », pas de lecteur «  $\circ$  : » Windows
- Les clés USB, les DVD sont représentés par un fichier comme /dev/sdb, /dev/sdc qui doit être monté sur un dossier du système des fichiersLOV KØY KEY KEY

## La mémoire RAM sous Linux **reporté**

- **e** les applications sont prioritaires pour l'utiliser
	- le noyau protège contre les accès illégaux des applications vis à vis du noyau : impossible d'écrire sur la mémoire d'un autre programme ou dans le *kernel space*
- Mémoire Tampon (Buffers) et Cache : stocker dans la RAM une part du disque dur pour accélérer la machine
- SWAP : un fichier d'échange dit « swap » est utilisé lorsque la RAM est insuffisante (mémoire virtuelle)
	- Linux : faire une partition SWAP de même taille que la RAM

## Disque(s) dur(s)

- $\bullet \pm 50$  fois moins rapides que la RAM
- Racine unique «  $/$  », pas de lecteur «  $\text{C}:$  » Windows

Les clés USB, les DVD sont représentés par un fichier comme /dev/sdb, /dev/sdc qui doit être monté sur un dossier du système des fichiers(ロ) (御) (唐) (唐) (唐) 200

## Visualiser l'état des mémoires à l'aide du Shell

Démarrer une console/terminal et taper les commandes indiquées à gauche (explication à droite en commentaire) :

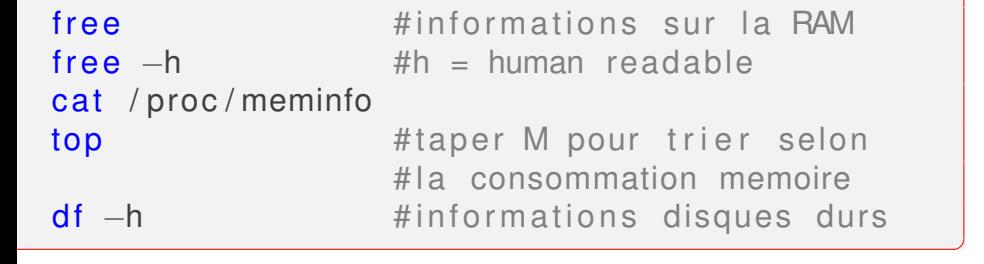

Pour visualiser les clés USB montées :

## cat / proc/mounts mount

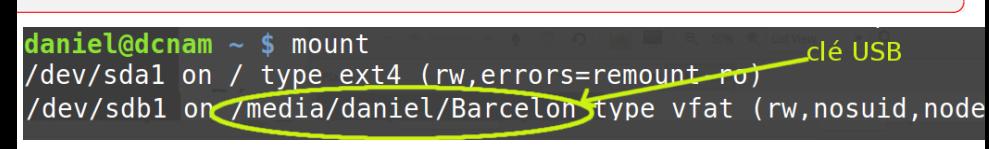

## Gérer d'autres ressources à l'aide du Shell

cat / proc/ cpuinfo # Informations CPU cat /proc/version  **# a f**  $\#$  **a f**  $\#$  **e**  $\#$  **a f**  $\#$  **e**  $\#$  **e**  $\#$  **a f**  $\#$  **e**  $\#$  **e**  $\#$  **e**  $\#$  **e**  $\#$  **e**  $\#$  **e**  $\#$  **e**  $\#$  **e**  $\#$  **e**  $\#$  **e**  $\#$  **e**  $\#$  **e**  $\#$  **e**  $\#$  **e**  $\#$  **e**  $\#$  **e**  $\#$  **e**  $\#$  **e**  $\#$  **e**  $\#$  **e**  $\#$  **e**  $\#$  **e** uname –srv #Kernel name, version, OS

 $\overline{\phantom{a}}$   $\overline{\phantom{a}}$   $\overline{\$ 

✞

Arrêter un processus de manière forcé :

イロト イタト イミトイ  $\Omega$ **25/34**

## Gérer d'autres ressources à l'aide du Shell

cat / proc/ cpuinfo # Informations CPU cat / proc/version  **# affiche les options =>** uname –srv #Kernel name, version, OS

 $\overline{\phantom{a}}$   $\overline{\phantom{a}}$   $\overline{\$ Gérer un processus (ex. firefox) s'il consomme trop de CPU killall -SIGSTOP firefox #firefox suspendu

...

✞

killall -SIGCONT firefox #firefox redémarre cpulimit -e firefox -l 50 #utiliser max 50% CPU

Arrêter un processus de manière forcé :

sudo killall -SIGKILL firefox

sudo permet de passer en mode superutilisateur (root), mot de passe demandé

**25/34**

# Quelques commandes usuelles

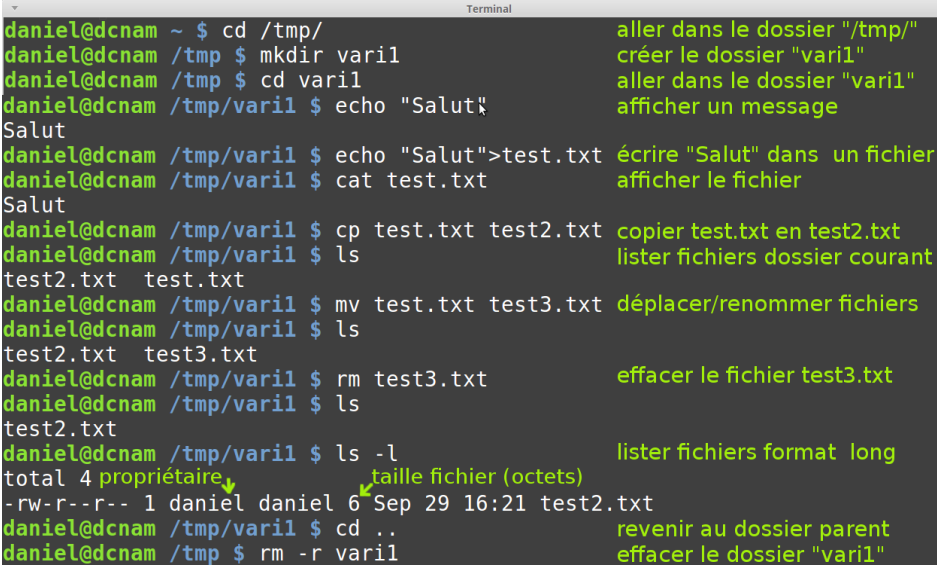

# Touches très utiles : [Tab], flèches ↑↓, CTRL

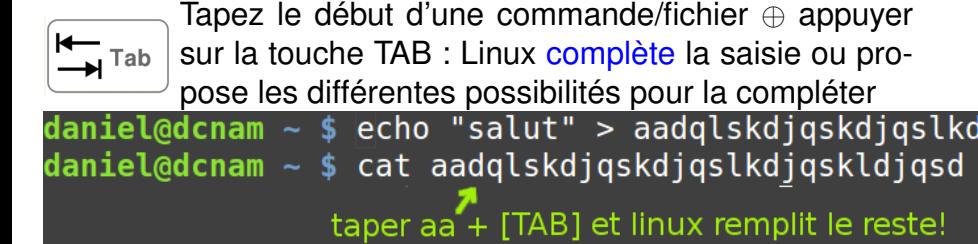

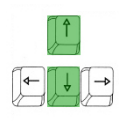

- Les flèches haut et bas permettent de revenir sur les commandes tapées récemment et de naviguer sur ces commandes
- CTRL-C permet d'arrêter une commande (programme) lancée CTRL-Z envoye la commande lancée en arrière-plan (taper fg pour revenir)

Il est disponible si on tape man suivie de la commande qu'on veut étudier

- $\bullet$  man  $\text{ls}$ : le manuel de la commande  $\text{ls}$  (lister fichiers)
- man cat : le manuel de la commande cat (afficher fichiers)

**28/34**

∢ ロ ▶ ∢ @ ▶ ∢ 로 ▶ ∢ 로 ▶ │ 로 │ ◆) 익(^

Pour naviguer dans la documentation :

- **o** [ESPACE] : page suivante
- $\bullet$  CTRL-u : page précédente
- $\bullet$  /: chercher un mot clé
- n : aller à la prochaine apparition du mot clé